# **Overview of The PODFather**

The PODFather is a workforce automation tool consisting of three parts:

- A brochure website
- A web-based application which can be accessed globally through any web browser.
- A Windows Mobile application for mobile phones, personal data assistants (PDAs) and ruggedised handheld computers

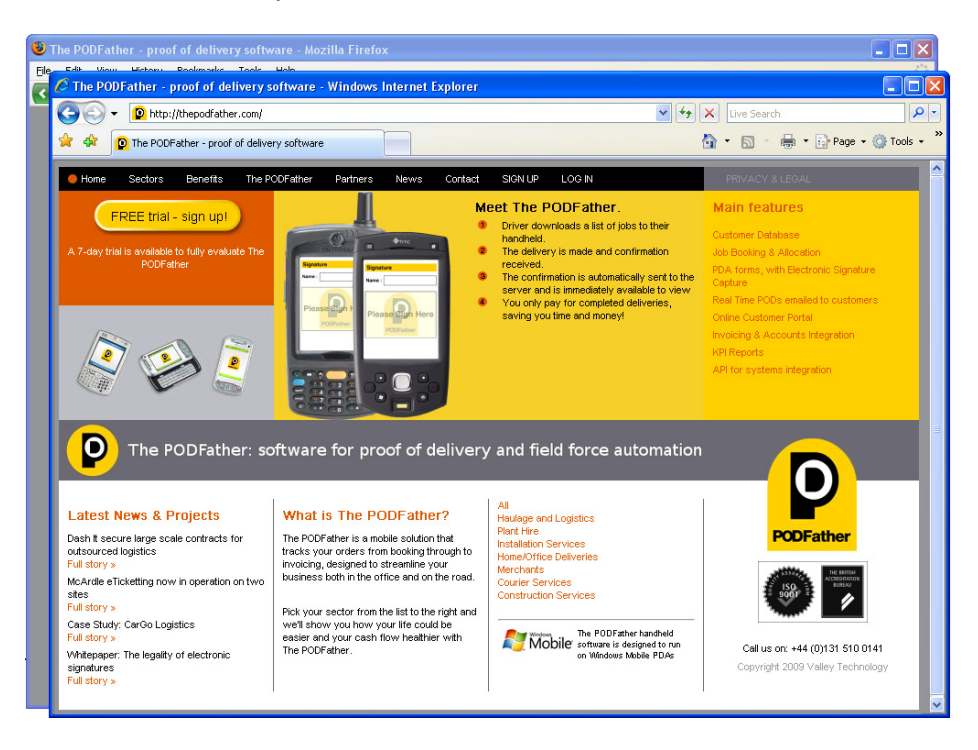

# **Example Case**

A Courier Company with ten drivers is given an account on the web application.

The administrative staff from the company would access the PODFather Web Portal through the website at www.thepodfather.com and log into The PODFather via a "Login" link

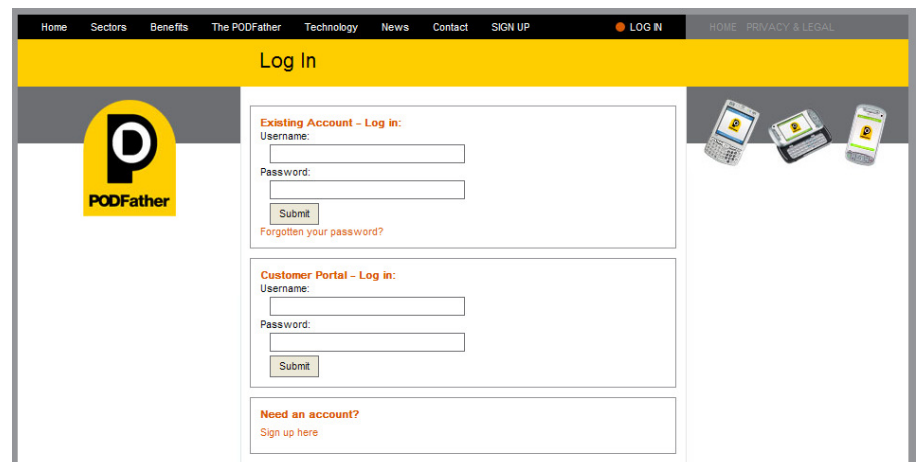

### **The PODFather Dashboard**

The first screen the staff user will see after logging in is the PODFather Dashboard.

At one glance, the staff user is able to see the customers they have the most recent business with, their busiest sites, their busiest drivers, and any jobs that need to be assigned to drivers.

For each of these sections, there are several quick links to allow the user to do common tasks such as creating a New Customer, creating a New Job, or editing Customer information.

Along the top of the window are the different sections of the web application to allow the user to change screens and perform the work at hand.

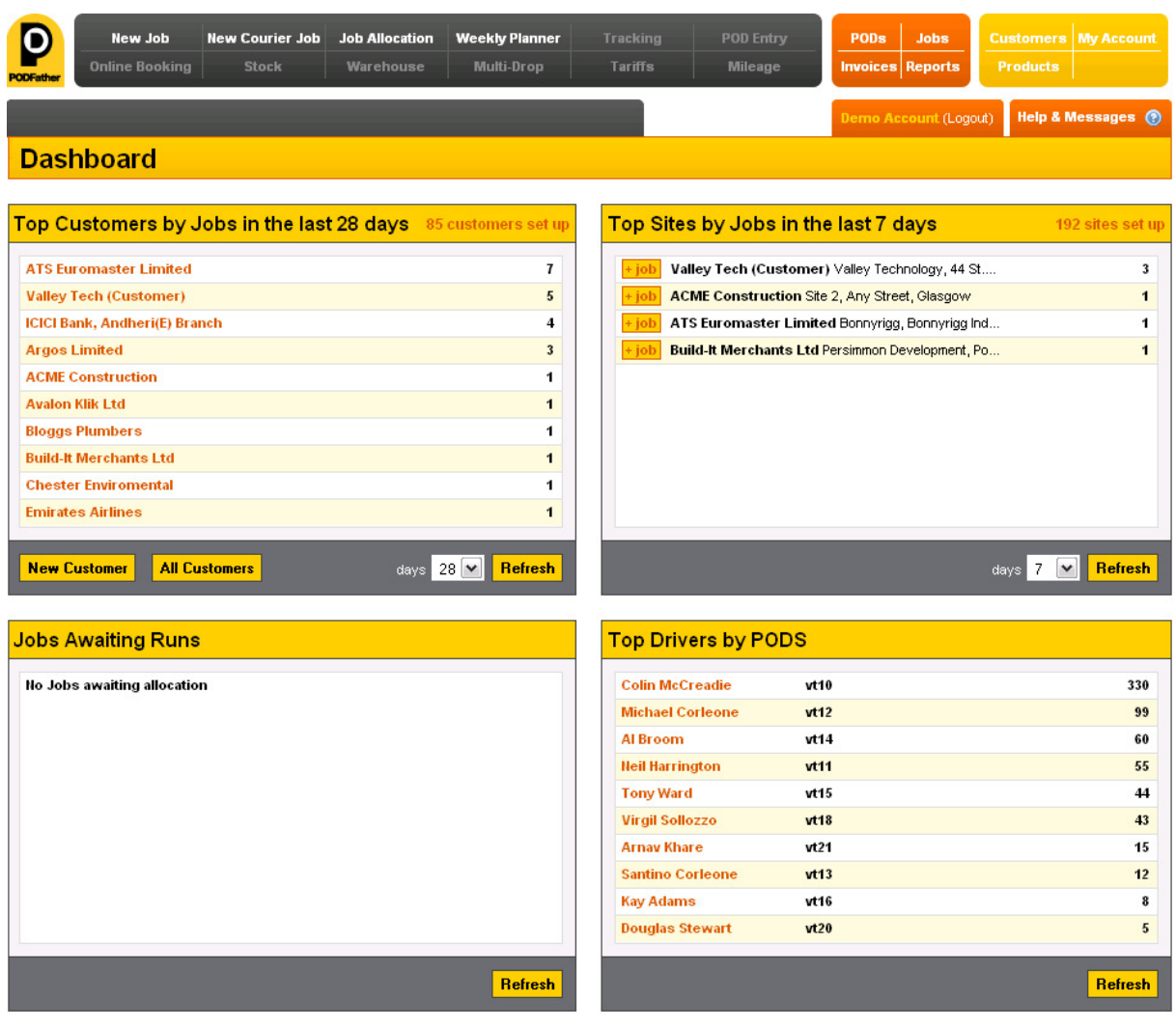

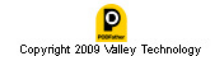

#### **Creating a New Courier Job**

The courier company receives a job for the following afternoon.

Delivery jobs are entered into the web application either:

- Keying into the "New Courier Job" screen in the the web browser
- Uploading from another computer system via The PODFather Xtensible Markup Language Application Programming Interface (XML API)

Using the web browser, an existing customer can be found in the database by using one of two different lookup tools:

- The Lookup box allows for the name to be typed in. If a name matches any of the characters entered, it will appear below the box, to be clicked and selected.
- A Select from List option will show a list of all the customers in the database.

Collection and Delivery addresses are entered using the lookup tool or by entering new addresses and futher details such as Due By time, contact detaiks, and the items to be delivered are included for the Courier Job.

The user enters the job into the PODFather system.

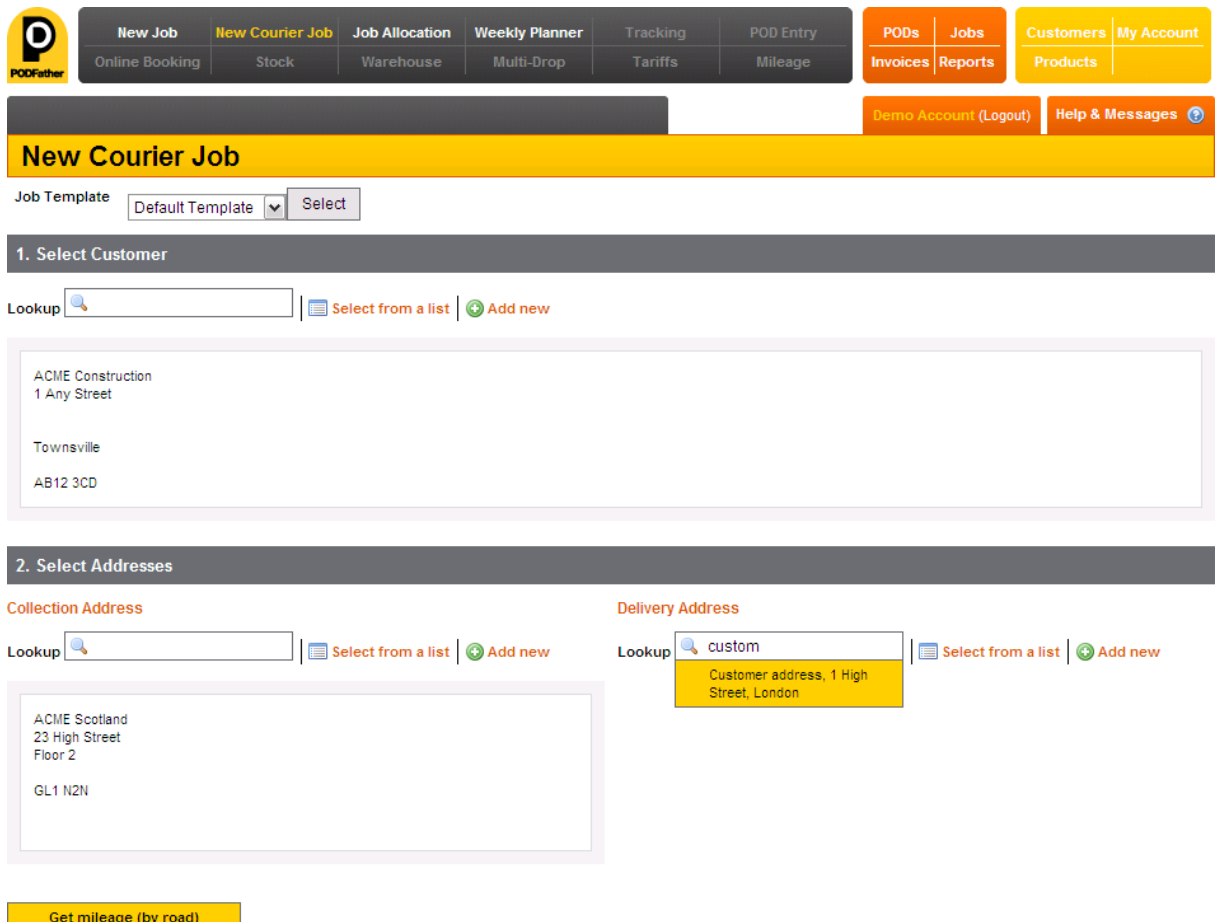

## **Allocating Drivers to the Courier Jobs**

The user creates a run, assigns it to a driver, and adds the newly-created job to the run.

The created job then enters into the queue of "Unallocate Jobs" until it is assigned to a series of jobs called Run and a Driver who will take that run.

Assigning the jobs is made simple with a drag-and-drop interface.

The job is dragged onto an existing run for a driver or a new run can be created and the job then be dragged onto the new run.

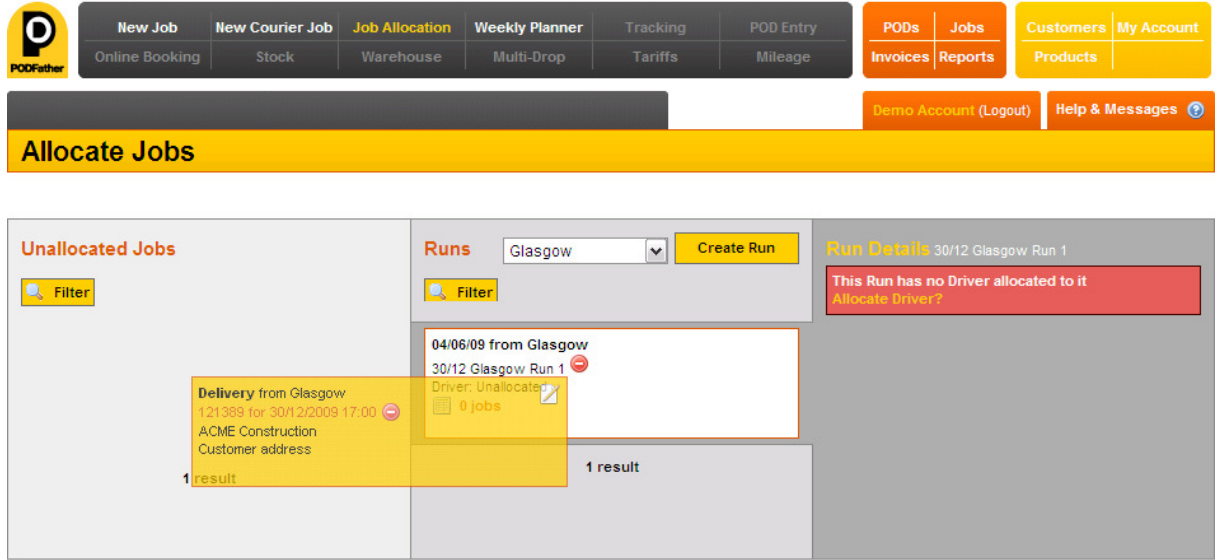

The run is then assigned to a driver using a drop down list of available drivers.

Once the driver has been assigned to the run, the driver will be able to upload all jobs associated with that run.

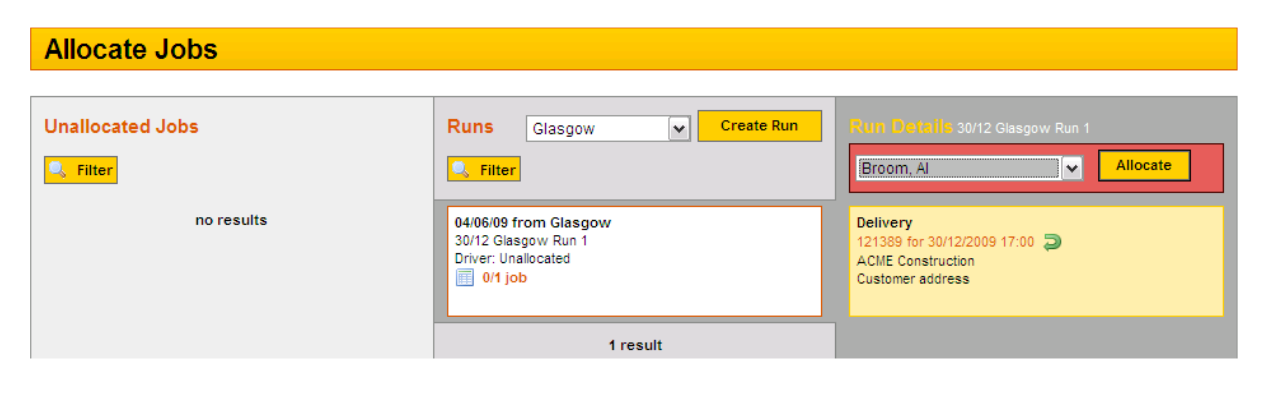

### **The Handheld Interface**

The driver receives the run onto the mobile device, completes the job, and sends the signature and any details back to the PODFather.

When the driver first logs in, any new jobs that have been allocated to the driver will be picked up by the mobile device. The job details are downloaded and the details are held in a local database for the driver to edit.

Whenever a job is completed, the driver can choose to send the job and receive any new jobs that have been allocated.

After logging in, the driver selects a job from the list of allocated jobs, fills out the delivery details, takes photographs (if required) and captures the customer signature.

The signature and job details are then automatically uploaded back to the web application for the head office to view, print, fax or email.

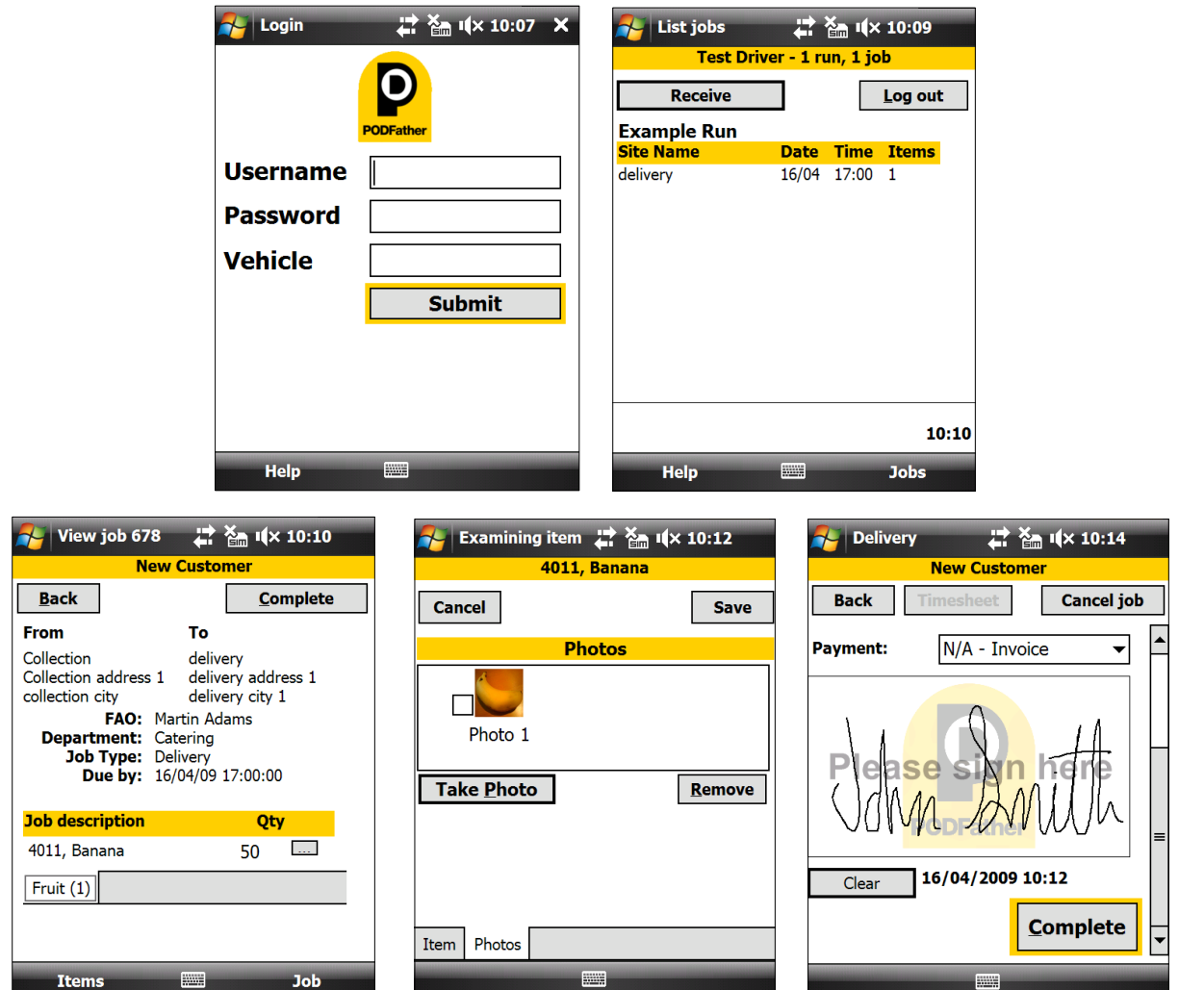

# **View POD and Invoicing**

The courier company's client would like notification that the delivery was signed for.

From the "View PODs" screen, the staff user is able to create PDFs of the PODs and fax/email them to others. The delivery POD can be viewed and emailed directly to the courier's client.

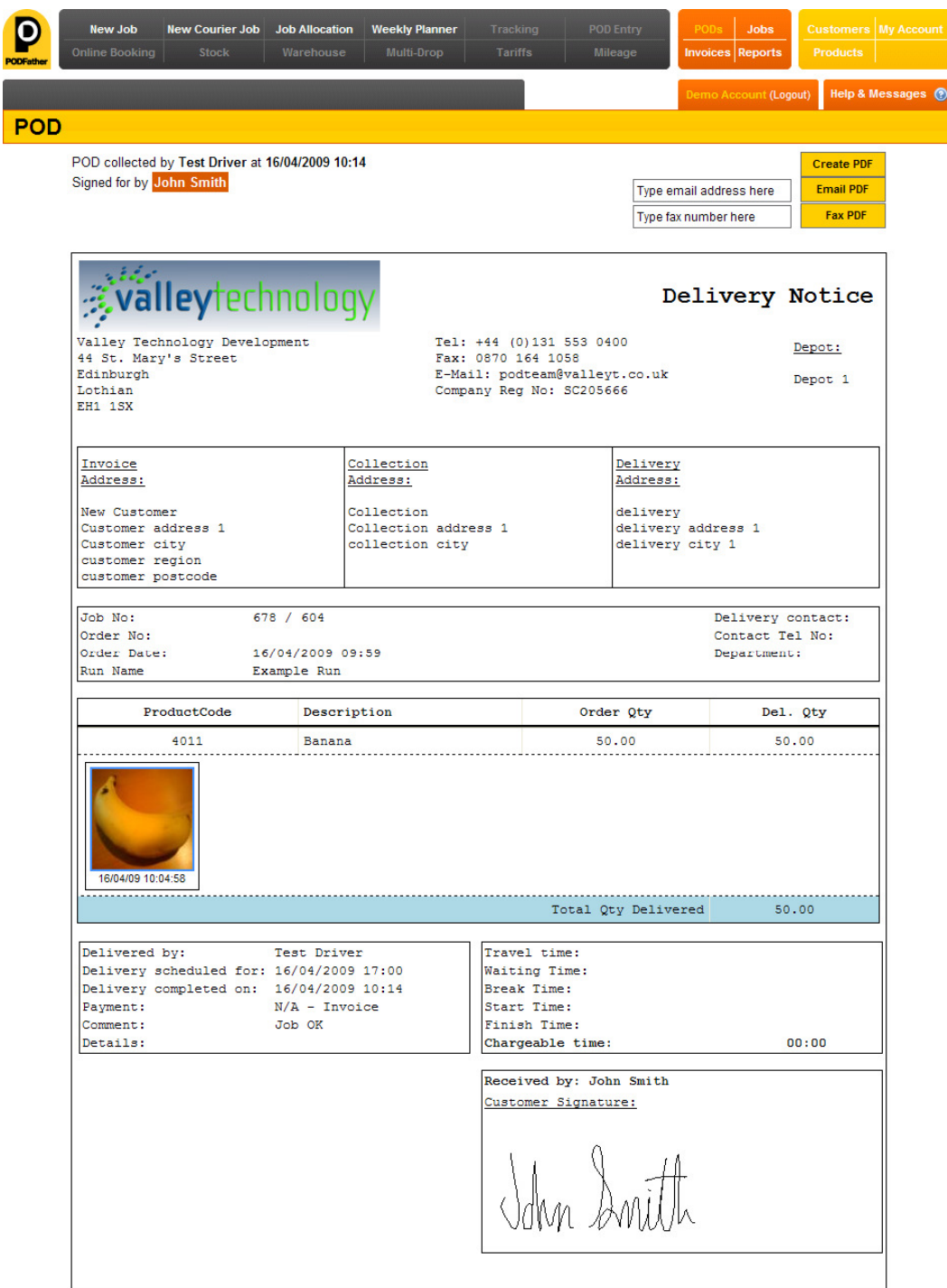

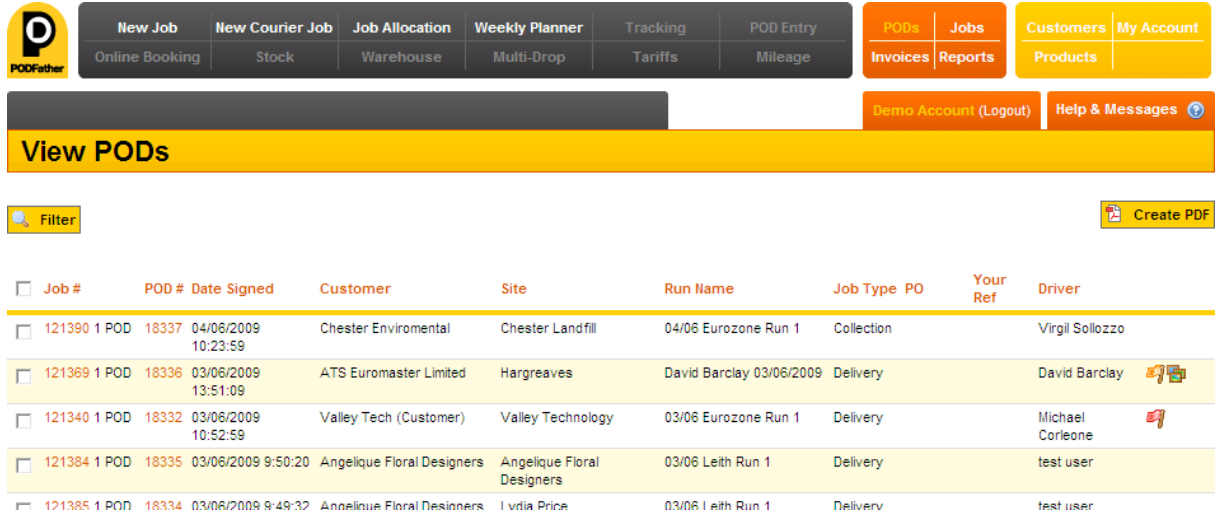

#### **Sending Invoices**

The courier company needs to send out invoices to the customers who pay by invoice.

The "Invoicing" section of the PODFather integrates with the SAGE accounting package. PODs can be turned into draft invoices and uploaded in batches to SAGE.

Once invoices have been uploaded to SAGE, they are no longer drafts and can no longer be edited. They can then be printed in batches or individually and mailed.

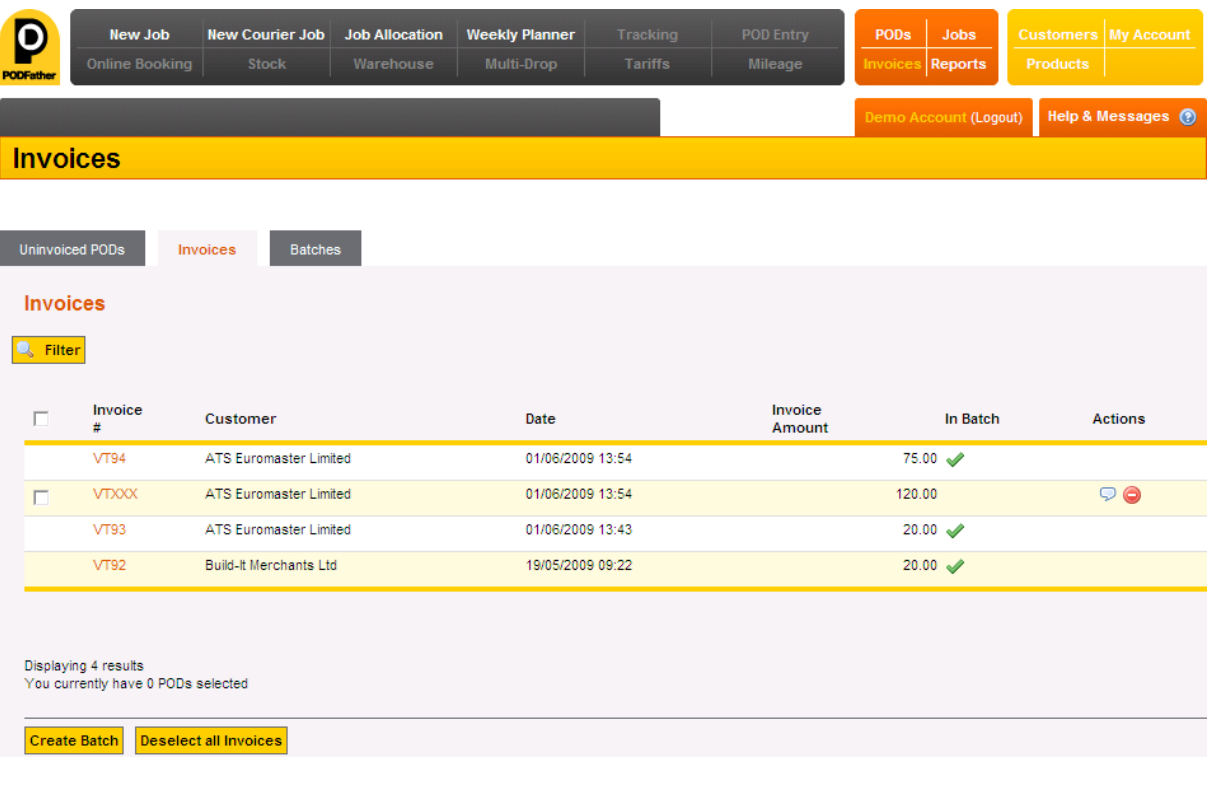

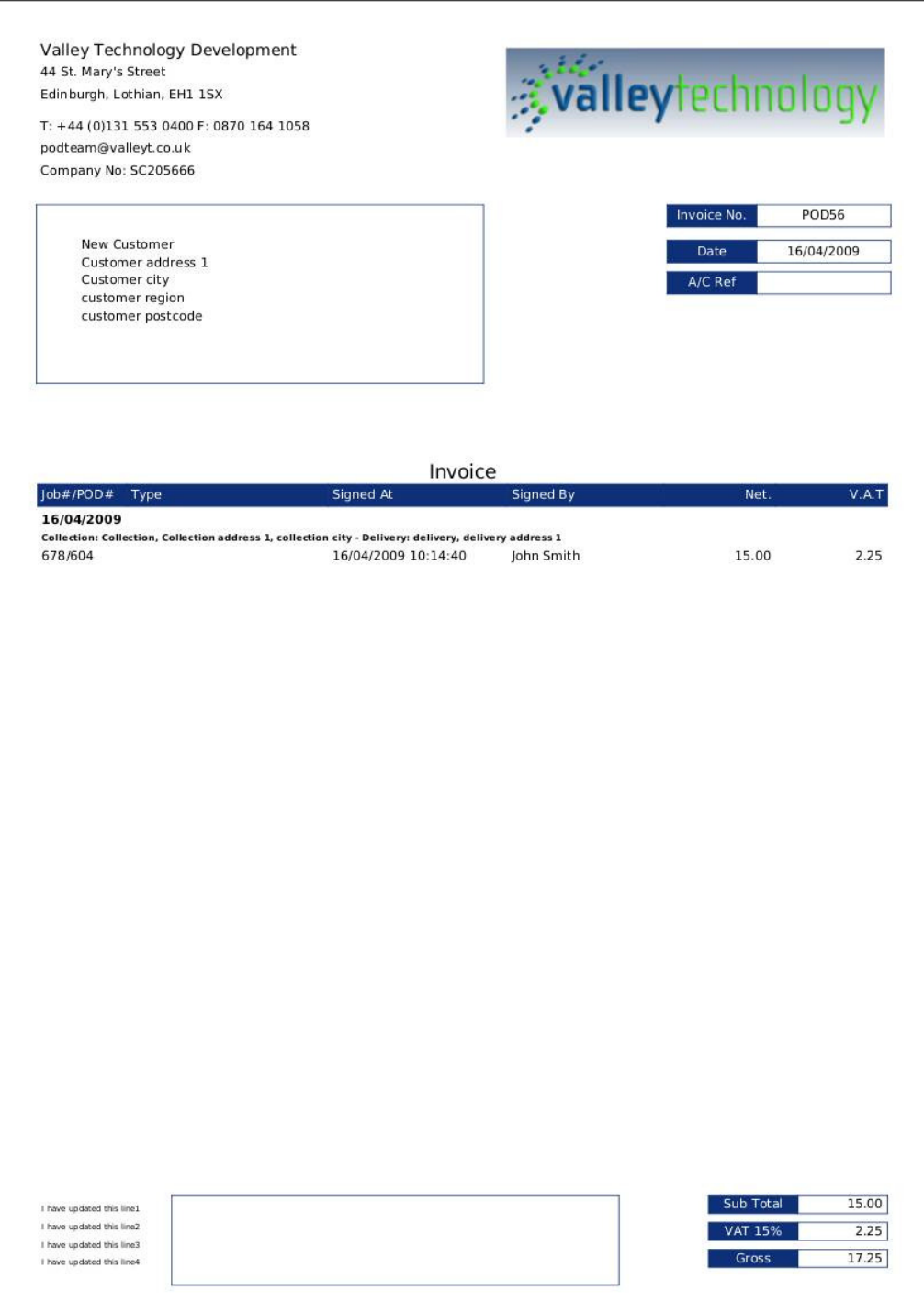